# **Skills Forward Skills Builder Guide**

**Deleting / Archiving Users**

## **Getting to the Administration Dashboard**

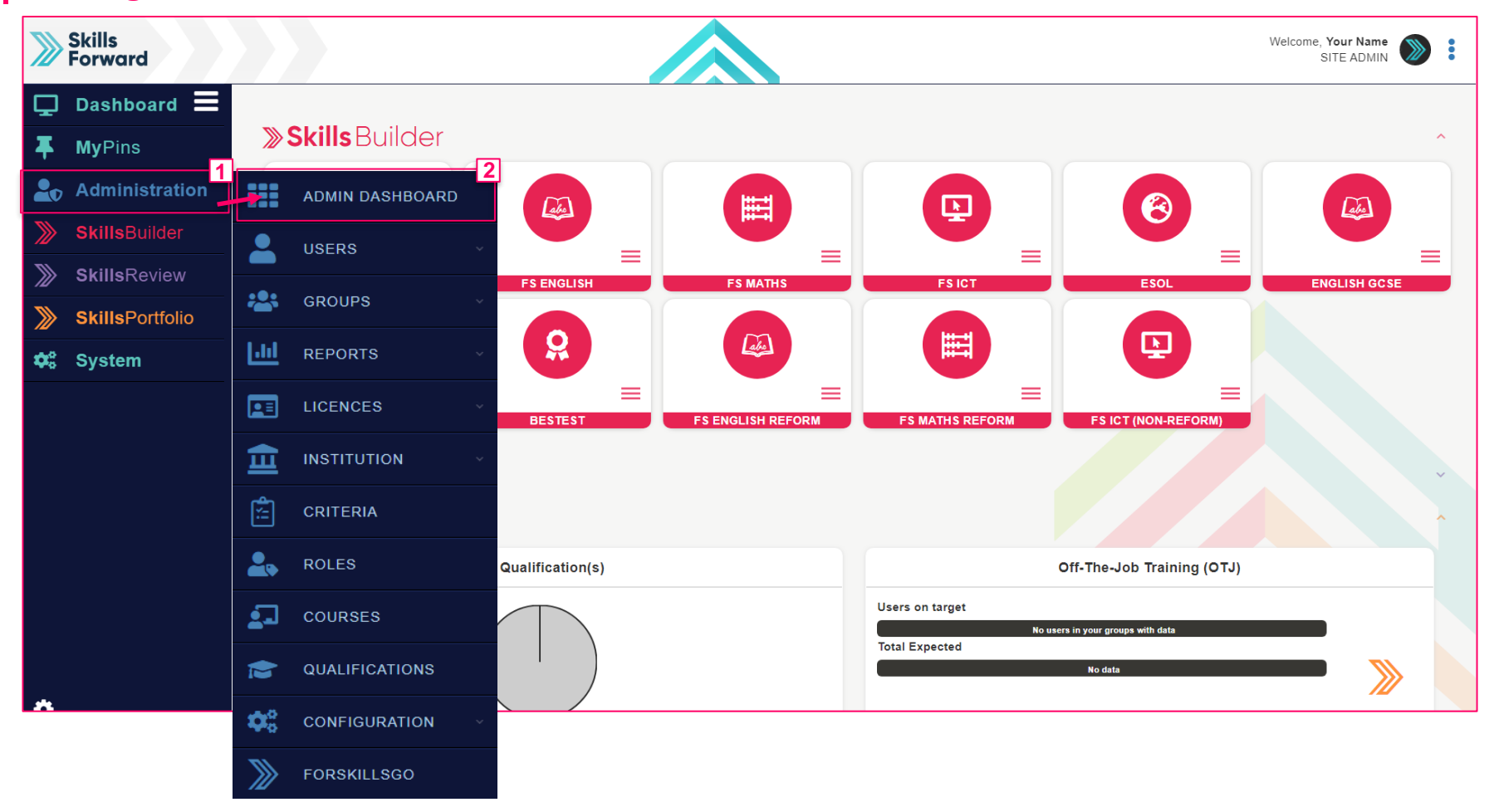

Start by selecting **Administration > ADMIN DASHBOARD**

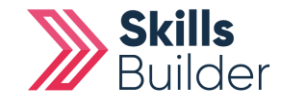

**Skills Builder Guide**

### **Skills Builder Guide**

# **Delete or Archive users**

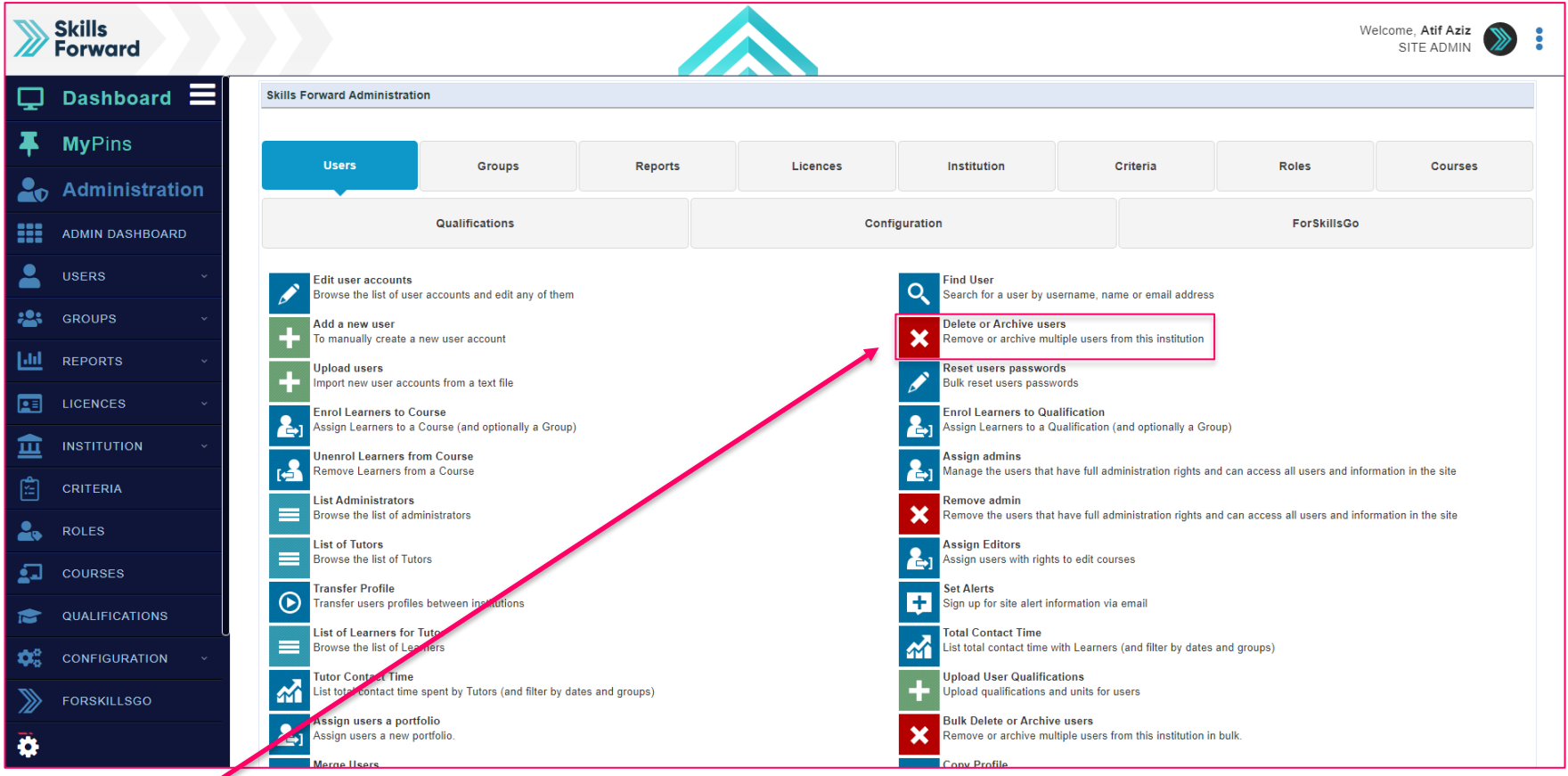

# **Select Delete or Archive users**

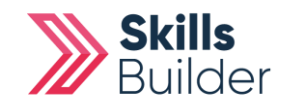

#### **Skills Builder Guide**

## **Select the Users you want to Delete / Archive**

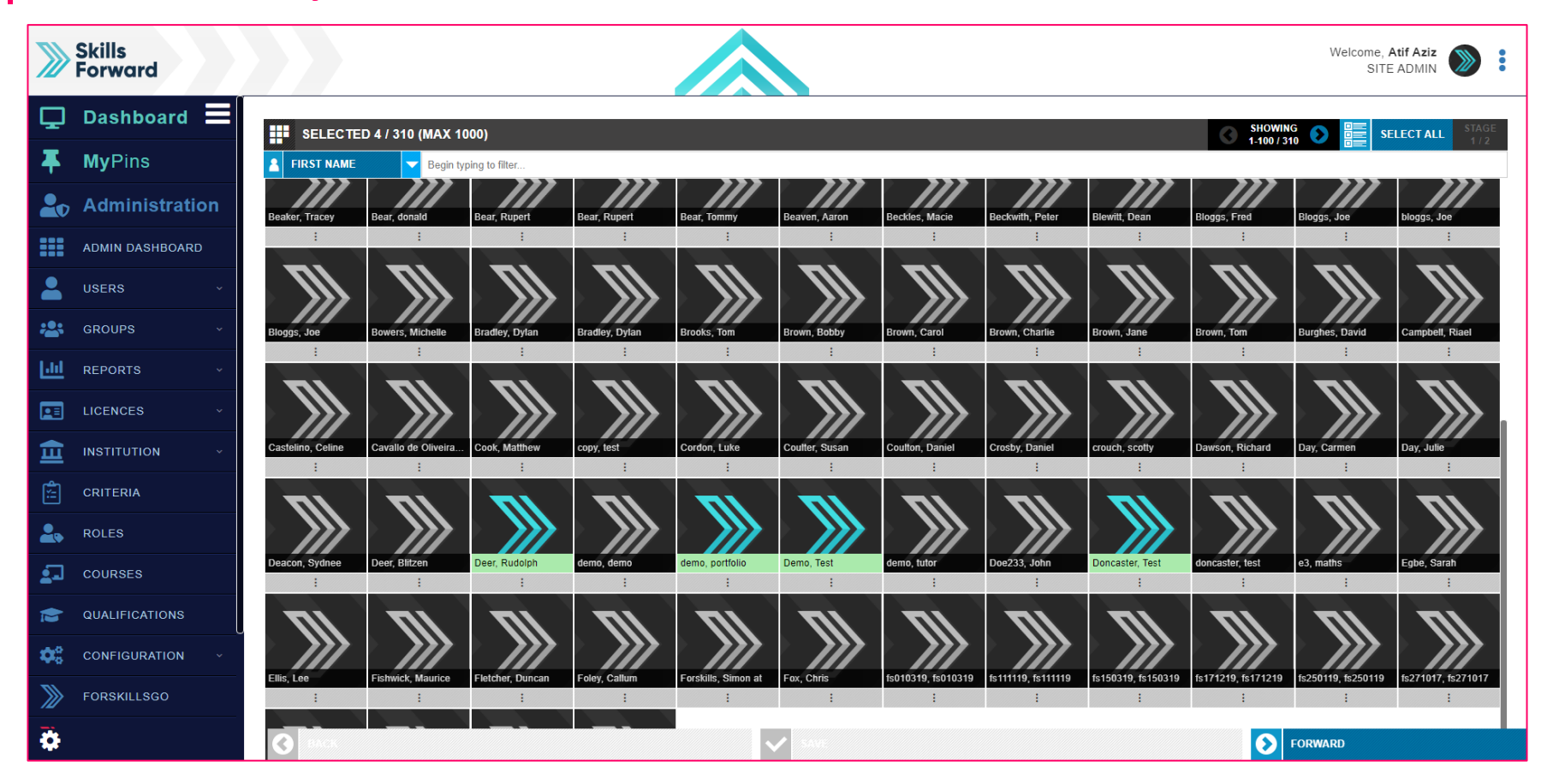

**Select** the users you want to **DELETE** or **ARCHIVE**, and then select **FORWARD.**

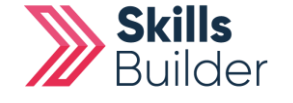

# **Selecting whether to Archive or Delete**

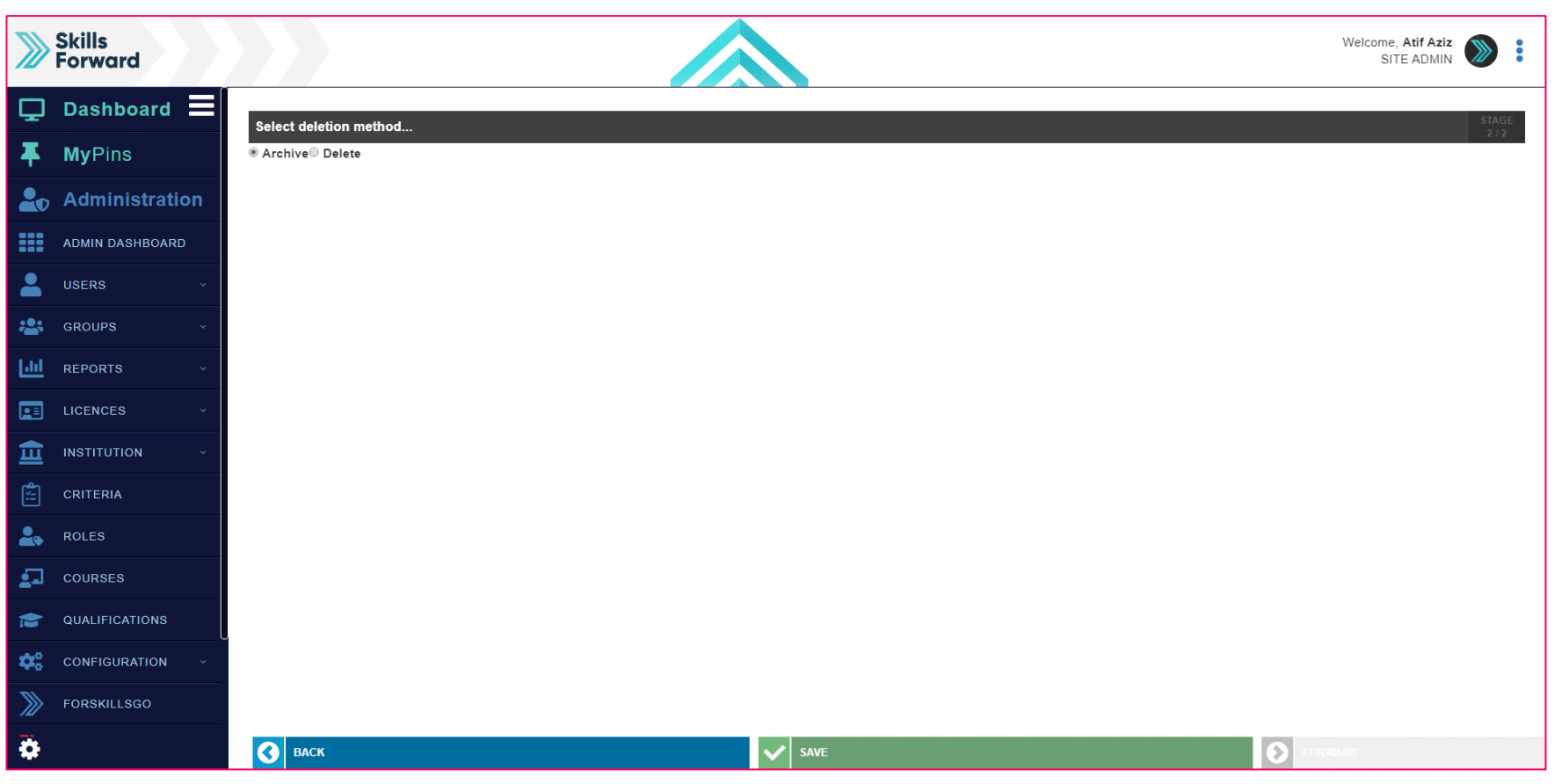

Select whether you want the users to be **deleted** or **archived.** 

Select **SAVE**

**END OF GUIDE**

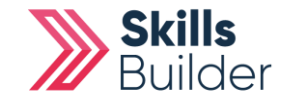

**Skills Builder Guide**